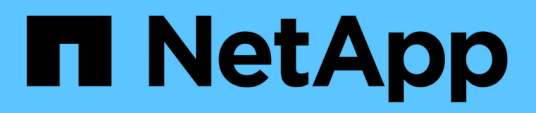

# **Recuperarse de un fallo en el volumen de almacenamiento donde la unidad del sistema está intacta**

StorageGRID 11.5

NetApp April 11, 2024

This PDF was generated from https://docs.netapp.com/es-es/storagegrid-115/maintain/reviewingwarnings-about-storage-volume-recovery.html on April 11, 2024. Always check docs.netapp.com for the latest.

# **Tabla de contenidos**

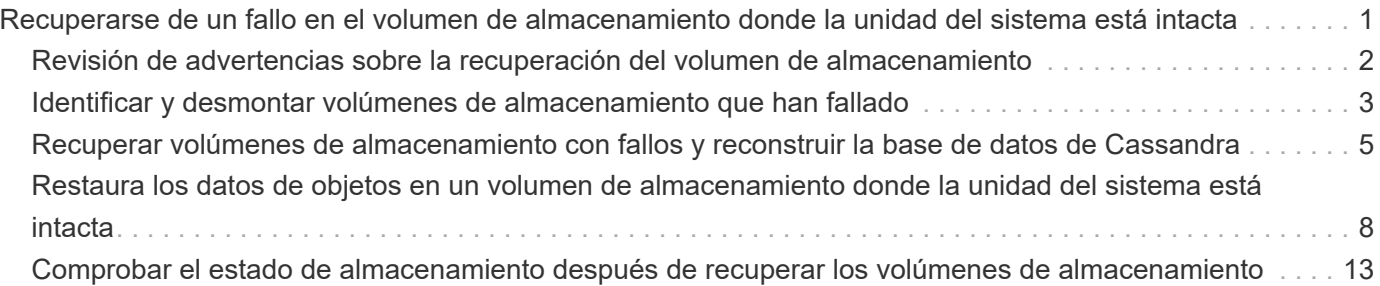

# <span id="page-2-0"></span>**Recuperarse de un fallo en el volumen de almacenamiento donde la unidad del sistema está intacta**

Debe completar una serie de tareas para recuperar un nodo de almacenamiento basado en software en el que uno o varios volúmenes de almacenamiento del nodo de almacenamiento han fallado, pero la unidad del sistema está intacta. Si solo los volúmenes de almacenamiento fallan, el nodo de almacenamiento sigue disponible para el sistema StorageGRID.

### **Acerca de esta tarea**

Este procedimiento de recuperación se aplica únicamente a los nodos de almacenamiento basados en software. Si se han producido errores en los volúmenes de almacenamiento de un dispositivo, siga el procedimiento indicado en la sección «"recuperación de un nodo de almacenamiento de dispositivos StorageGRID".

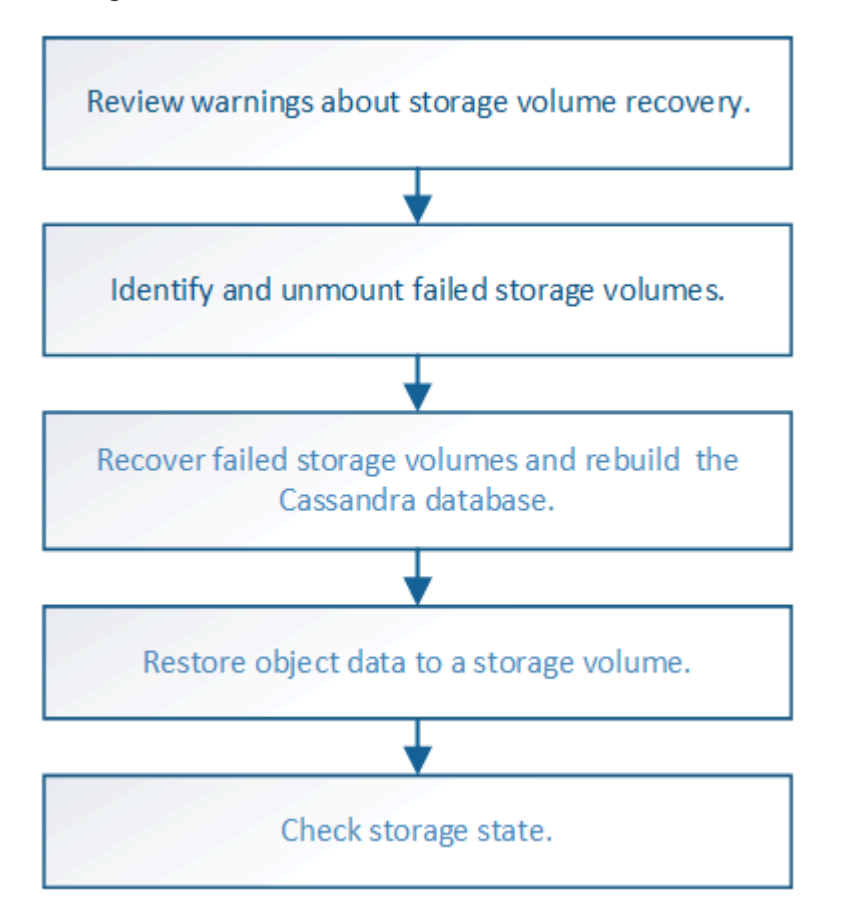

### **Información relacionada**

["Recuperar un nodo de almacenamiento de un dispositivo StorageGRID"](https://docs.netapp.com/es-es/storagegrid-115/maintain/recovering-storagegrid-appliance-storage-node.html)

### **Pasos**

- ["Revisión de advertencias sobre la recuperación del volumen de almacenamiento"](#page-3-0)
- ["Identificar y desmontar volúmenes de almacenamiento que han fallado"](#page-4-0)
- ["Recuperar volúmenes de almacenamiento con fallos y reconstruir la base de datos de Cassandra"](#page-6-0)
- ["Restaura los datos de objetos en un volumen de almacenamiento donde la unidad del sistema está](#page-9-0) [intacta"](#page-9-0)
- ["Comprobar el estado de almacenamiento después de recuperar los volúmenes de almacenamiento"](#page-14-0)

# <span id="page-3-0"></span>**Revisión de advertencias sobre la recuperación del volumen de almacenamiento**

Antes de recuperar volúmenes de almacenamiento con fallos para un nodo de almacenamiento, debe revisar las siguientes advertencias.

Los volúmenes de almacenamiento (o mapedbs) de un nodo de almacenamiento se identifican con un número hexadecimal, que se conoce como el ID del volumen. Por ejemplo, 0000 es el primer volumen y 000F es el decimosexto volumen. El primer almacén de objetos (volumen 0) en cada nodo de almacenamiento usa hasta 4 TB de espacio para los metadatos de objetos y las operaciones de la base de datos de Cassandra; todo el espacio restante en ese volumen se usa para los datos de objetos. El resto de volúmenes de almacenamiento se utilizan exclusivamente para datos de objetos.

Si se produce un error en el volumen 0 y se debe recuperar, la base de datos de Cassandra puede reconstruirse como parte del procedimiento de recuperación de volumen. Cassandra también se puede reconstruir en las siguientes circunstancias:

- Un nodo de almacenamiento se vuelve a conectar después de haber estado desconectado más de 15 días.
- La unidad del sistema y uno o más volúmenes de almacenamiento fallan y se recuperan.

Cuando se reconstruye Cassandra, el sistema utiliza información de otros nodos de almacenamiento. Si hay demasiados nodos de almacenamiento sin conexión, es posible que algunos datos de Cassandra no estén disponibles. Si Cassandra se ha reconstruido recientemente, es posible que los datos de Cassandra aún no sean coherentes en toda la cuadrícula. Se pueden perder datos si Cassandra se vuelve a generar cuando hay demasiados nodos de almacenamiento sin conexión o si se reconstruyen dos o más nodos de almacenamiento en un plazo de 15 días entre sí.

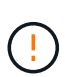

Si más de un nodo de almacenamiento presenta errores (o está sin conexión), póngase en contacto con el soporte técnico. No realice el siguiente procedimiento de recuperación. Podrían perderse datos.

Si este es el segundo fallo del nodo de almacenamiento en menos de 15 días después de un fallo o una recuperación en el nodo de almacenamiento, póngase en contacto con el soporte técnico. La reconstrucción de Cassandra en dos o más nodos de almacenamiento en 15 días puede provocar la pérdida de datos.

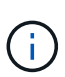

Si se produce un error en más de un nodo de almacenamiento de un sitio, es posible que se requiera un procedimiento de recuperación del sitio. Póngase en contacto con el soporte técnico.

### ["Cómo realiza la recuperación del sitio el soporte técnico"](https://docs.netapp.com/es-es/storagegrid-115/maintain/how-site-recovery-is-performed-by-technical-support.html)

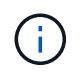

Si las reglas de ILM se configuran para almacenar una sola copia replicada y existe una en un volumen de almacenamiento donde se produjo un error, no podrá recuperar el objeto.

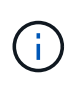

Si encuentra una alarma de Servicios: Estado - Cassandra (SVST) durante la recuperación, consulte las instrucciones de supervisión y solución de problemas para recuperar la alarma reconstruyendo Cassandra. Una vez reconstruida Cassandra, las alarmas se deberían borrar. Si las alarmas no se borran, póngase en contacto con el soporte técnico.

### **Información relacionada**

["Solución de problemas de monitor"](https://docs.netapp.com/es-es/storagegrid-115/monitor/index.html)

["Advertencias y consideraciones sobre los procesos de recuperación de nodos de grid"](https://docs.netapp.com/es-es/storagegrid-115/maintain/warnings-and-considerations-for-grid-node-recovery.html)

# <span id="page-4-0"></span>**Identificar y desmontar volúmenes de almacenamiento que han fallado**

Al recuperar un nodo de almacenamiento con volúmenes de almacenamiento con fallos, se deben identificar y desmontar los volúmenes con errores. Debe verificar que solo los volúmenes de almacenamiento con errores se hayan reformateado como parte del procedimiento de recuperación.

### **Lo que necesitará**

Debe iniciar sesión en Grid Manager mediante un explorador compatible.

### **Acerca de esta tarea**

Debe recuperar Lo antes posible. de volúmenes de almacenamiento con errores.

El primer paso del proceso de recuperación es detectar volúmenes que se han desvinculado, se deben desmontar o se producen errores de I/O. Si los volúmenes con fallos siguen conectados pero tienen un sistema de archivos dañado de forma aleatoria, es posible que el sistema no detecte ningún daño en partes del disco que no estén en uso o no estén asignados.

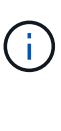

Debe finalizar este procedimiento antes de realizar los pasos manuales para recuperar los volúmenes, como añadir o volver a conectar los discos, detener el nodo, iniciar el nodo o reiniciar. De lo contrario, cuando ejecute el reformat storage block devices.rb script, puede encontrar un error del sistema de archivos que provoca el bloqueo o el error del script.

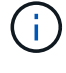

Repare el hardware y conecte correctamente los discos antes de ejecutar el reboot comando.

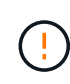

Identifique cuidadosamente los volúmenes de almacenamiento fallidos. Utilizará esta información para verificar qué volúmenes se deben reformatear. Una vez que un volumen se ha reformateado, no se pueden recuperar los datos del volumen.

Para recuperar correctamente los volúmenes de almacenamiento con fallos, es necesario conocer los nombres de los dispositivos de los volúmenes de almacenamiento con errores y sus ID de volumen.

En la instalación, a cada dispositivo de almacenamiento se le asigna un identificador único universal (UUID) del sistema de archivos y se monta en un directorio de configuración en el nodo de almacenamiento utilizando ese UUID del sistema de archivos asignado. El UUID del sistema de archivos y el directorio rangedb se muestran en la /etc/fstab archivo. El nombre del dispositivo, el directorio rangedb y el tamaño del volumen montado se muestran en el Administrador de grid.

En el siguiente ejemplo, dispositivo /dev/sdc Tiene un tamaño de volumen de 4 TB, se monta a. /var/local/rangedb/0, utilizando el nombre del dispositivo /dev/disk/by-uuid/822b0547-3b2b-472e-ad5e-e1cf1809faba en la /etc/fstab archivo:

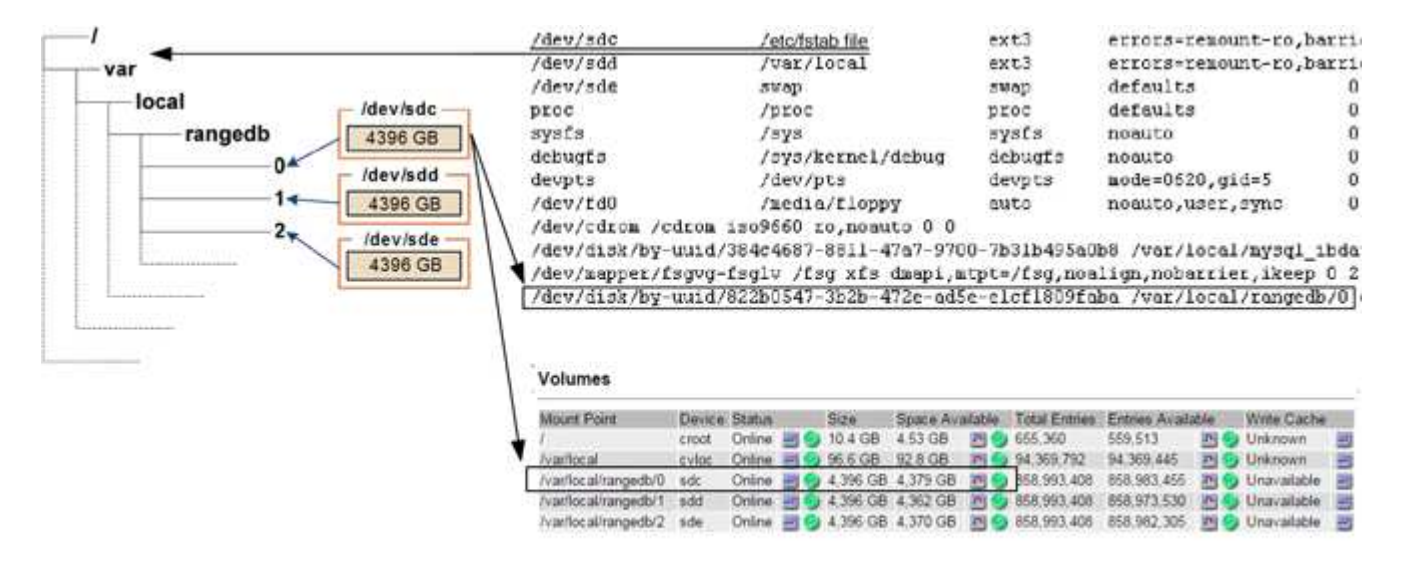

### **Pasos**

- 1. Complete los siguientes pasos para registrar los volúmenes de almacenamiento que han fallado y sus nombres de dispositivo:
	- a. Seleccione **Soporte** > **Herramientas** > **Topología de cuadrícula**.
	- b. Seleccione **sitio nodo de almacenamiento fallido LDR almacenamiento Descripción general Principal** y busque almacenes de objetos con alarmas.

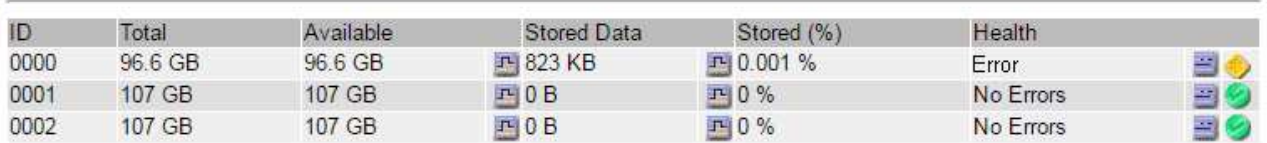

c. Seleccione **site Failed Storage Node SSM Resources Overview Main**. Determine el punto de montaje y el tamaño del volumen de cada volumen de almacenamiento con error identificado en el paso anterior.

Los almacenes de objetos están numerados en notación hexadecimal. Por ejemplo, 0000 es el primer volumen y 000F es el decimosexto volumen. En el ejemplo, el almacén de objetos con un ID de 0000 corresponde a. /var/local/rangedb/0 Con nombre de dispositivo sdc y un tamaño de 107 GB.

#### **Volumes**

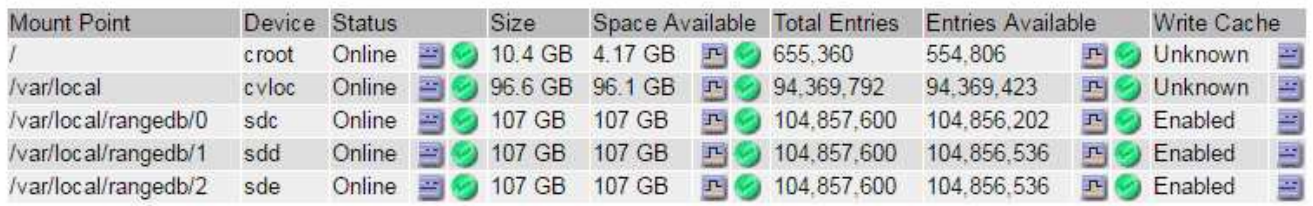

### **Object Stores**

- 2. Inicie sesión en el nodo de almacenamiento con errores:
	- a. Introduzca el siguiente comando: ssh admin@*grid\_node\_IP*
	- b. Introduzca la contraseña que aparece en Passwords.txt archivo.
	- c. Introduzca el siguiente comando para cambiar a la raíz: su -
	- d. Introduzca la contraseña que aparece en Passwords.txt archivo.

Cuando ha iniciado sesión como root, el símbolo del sistema cambia de \$ para #.

3. Ejecute el siguiente script para detener los servicios de almacenamiento y desmontar un volumen de almacenamiento con errores:

sn-unmount-volume object\_store\_ID

La object store ID Es el ID del volumen de almacenamiento con errores. Por ejemplo, especifique 0 En el comando de un almacén de objetos con ID 0000.

4. Si se le solicita, pulse **y** para detener los servicios de almacenamiento en el nodo de almacenamiento.

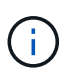

Si los servicios de almacenamiento ya se han detenido, no se le solicitará. El servicio Cassandra se ha detenido solo para el volumen 0.

root@Storage-180:~ # sn-unmount-volume 0 Storage services (Idr, chunk, dds, cassandra) are not down. Storage services must be stopped before running this script. Stop storage services [y/N]? y Shutting down storage services. Storage services stopped. Unmounting /var/local/rangedb/0 /var/local/rangedb/0 is unmounted.

En unos segundos, los servicios de almacenamiento se detienen y el volumen se desasocia. Aparecen mensajes que indican cada paso del proceso. El mensaje final indica que el volumen no está asociado.

# <span id="page-6-0"></span>**Recuperar volúmenes de almacenamiento con fallos y reconstruir la base de datos de Cassandra**

Debe ejecutar una secuencia de comandos que reformatea y remonta el almacenamiento en volúmenes de almacenamiento con fallos y reconstruye la base de datos Cassandra en el nodo de almacenamiento si el sistema determina que es necesario.

- Debe tener la Passwords.txt archivo.
- Las unidades del sistema del servidor deben estar intactas.
- Hay que identificar la causa del fallo y, en caso necesario, hay que adquirir hardware de almacenamiento de sustitución.
- El tamaño total del almacenamiento de reemplazo debe ser el mismo que el original.
- Comprobó que un decomisionado del nodo de almacenamiento no está en curso o que ha pausado el procedimiento para decomisionar el nodo. (En Grid Manager, seleccione **Mantenimiento** > **tareas de mantenimiento** > **retirada**.)
- Ha comprobado que una expansión no está en curso. (En Grid Manager, seleccione **Mantenimiento** > **tareas de mantenimiento** > **expansión**.)
- Ha revisado las advertencias sobre la recuperación del volumen de almacenamiento.

["Revisión de advertencias sobre la recuperación del volumen de almacenamiento"](#page-3-0)

a. Según sea necesario, reemplace el almacenamiento físico o virtual con errores asociado a los volúmenes de almacenamiento con errores que ha identificado y desmontado anteriormente.

Una vez que se sustituye el almacenamiento, asegúrese de volver a analizar o reiniciar para asegurarse de que el sistema operativo reconozca, pero no vuelva a montar los volúmenes. El almacenamiento se vuelve a montar y se añade a. /etc/fstab en un paso posterior.

- b. Inicie sesión en el nodo de almacenamiento con errores:
	- i. Introduzca el siguiente comando: ssh admin@*grid\_node\_IP*
	- ii. Introduzca la contraseña que aparece en Passwords.txt archivo.
	- iii. Introduzca el siguiente comando para cambiar a la raíz: su -
	- iv. Introduzca la contraseña que aparece en Passwords.txt archivo.

Cuando ha iniciado sesión como root, el símbolo del sistema cambia de \$ para #.

c. Utilice un editor de texto (vi o vim) para eliminar los volúmenes con errores del /etc/fstab y, a continuación, guarde el archivo.

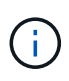

Comentando un volumen fallido en el /etc/fstab el archivo no es suficiente. Debe eliminarse el volumen de fstab a medida que el proceso de recuperación verifica que todas las líneas del fstab el archivo coincide con los sistemas de archivos montados.

- d. Vuelva a formatear los volúmenes de almacenamiento con fallos y vuelva a generar la base de datos de Cassandra si es necesario. Introduzca: reformat storage block devices.rb
	- Si los servicios de almacenamiento se están ejecutando, se le solicitará que los detenga. Introduzca: **Y**
	- Se le pedirá que reconstruya la base de datos de Cassandra si es necesario.
		- Revise las advertencias. Si no se aplica ninguno de ellos, vuelva a generar la base de datos Cassandra. Introduzca: **Y**
		- Si hay más de un nodo de almacenamiento desconectado o si se ha reconstruido otro nodo de almacenamiento en los últimos 15 días. Introduzca: **N**

La secuencia de comandos se cerrará sin reconstruir Cassandra. Póngase en contacto con el soporte técnico.

- Para cada unidad de configuración del nodo de almacenamiento, cuando se le solicite lo siguiente: Reformat the rangedb drive <name> (device <major number>:<minor number>)? [y/n]?, escriba una de las siguientes respuestas:
	- **y** para volver a formatear una unidad con errores. De esta forma, se vuelve a formatear el volumen de almacenamiento y se agrega el volumen de almacenamiento reformateado al /etc/fstab archivo.
	- **n** si la unidad no contiene errores y no desea volver a formatearla.

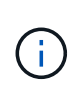

Al seleccionar **n**, se sale de la secuencia de comandos. Monte la unidad (si cree que los datos en ella deben conservarse y que la unidad se ha desmontado de error) o quite la unidad. A continuación, ejecute el reformat storage block devices.rb comando de nuevo.

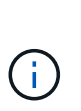

Algunos procedimientos de recuperación de StorageGRID usan Reaper para gestionar las reparaciones de Cassandra. Las reparaciones se realizan automáticamente tan pronto como se hayan iniciado los servicios relacionados o necesarios. Puede que note un resultado de script que menciona "relativamente" o ""reparación de Cassandra"". Si aparece un mensaje de error que indica que la reparación ha fallado, ejecute el comando indicado en el mensaje de error.

En el siguiente ejemplo, la unidad /dev/sdf Se debe volver a formatear y Cassandra no tuvo que ser reconstruida:

```
root@DC1-S1:~ # reformat_storage_block_devices.rb
Storage services must be stopped before running this script.
Stop storage services [y/N]? **y**
Shutting down storage services.
Storage services stopped.
Formatting devices that are not in use...
Skipping in use device /dev/sdc
Skipping in use device /dev/sdd
Skipping in use device /dev/sde
Reformat the rangedb drive /dev/sdf (device 8:64)? [Y/n]? **v^{**}Successfully formatted /dev/sdf with UUID c817f87f-f989-4a21-8f03-
b6f42180063f
Skipping in use device /dev/sdg
All devices processed
Running: /usr/local/ldr/setup_rangedb.sh 12075630
Cassandra does not need rebuilding.
Starting services.
Reformatting done. Now do manual steps to
restore copies of data.
```
### **Información relacionada**

["Revisión de advertencias sobre la recuperación del volumen de almacenamiento"](#page-3-0)

## <span id="page-9-0"></span>**Restaura los datos de objetos en un volumen de almacenamiento donde la unidad del sistema está intacta**

Después de recuperar un volumen de almacenamiento en un nodo de almacenamiento donde la unidad del sistema está intacta, puede restaurar los datos de objetos que se perdieron cuando se produjo un error en el volumen de almacenamiento.

### **Lo que necesitará**

• Debe haber confirmado que el nodo de almacenamiento recuperado tiene un estado de conexión de **conectado\* En la ficha \*Nodes** > **Descripción general** de Grid Manager.

### **Acerca de esta tarea**

Los datos de objetos se pueden restaurar desde otros nodos de almacenamiento, un nodo de archivado o un pool de almacenamiento en cloud si se configuran las reglas de gestión del ciclo de vida de la información del grid de modo que las copias de objetos estén disponibles.

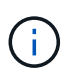

Si se configuró una regla de ILM para almacenar una sola copia replicada y esa copia estaba en un volumen de almacenamiento que falló, no podrá recuperar el objeto.

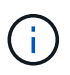

Si la única copia restante de un objeto se encuentra en un Cloud Storage Pool, StorageGRID debe emitir varias solicitudes al extremo Cloud Storage Pool para restaurar datos de objetos. Antes de realizar este procedimiento, póngase en contacto con el soporte técnico para obtener ayuda a la hora de calcular el plazo de recuperación y los costes asociados.

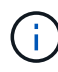

Si la única copia restante de un objeto se encuentra en un nodo de archivado, los datos de objeto se recuperan del nodo de archivado. Debido a la latencia asociada a las recuperaciones de sistemas de almacenamiento de archivado externos, restaurar datos de objetos a un nodo de almacenamiento desde un nodo de archivado tarda más que restaurar copias de otros nodos de almacenamiento.

Para restaurar datos de objeto, ejecute el repair-data guión. Este script inicia el proceso de restauración de datos de objetos y funciona con el análisis de ILM para garantizar que se cumplan las reglas de ILM. Se utilizan distintas opciones con el repair-data script, en función de si va a restaurar datos replicados o datos codificados de borrado, como se muestra a continuación:

• **Datos replicados**: Hay dos comandos disponibles para restaurar los datos replicados, en función de si necesita reparar todo el nodo o sólo ciertos volúmenes del nodo:

repair-data start-replicated-node-repair

```
repair-data start-replicated-volume-repair
```
• **Datos de código de borrado (EC)**: Hay dos comandos disponibles para restaurar datos codificados por borrado, en función de si necesita reparar todo el nodo o sólo ciertos volúmenes en el nodo:

repair-data start-ec-node-repair

```
repair-data start-ec-volume-repair
```
Las reparaciones de los datos codificados para borrado pueden comenzar con algunos nodos de almacenamiento sin conexión. La reparación se completará después de que todos los nodos estén disponibles. Puede realizar un seguimiento de las reparaciones de los datos codificados de borrado con este comando:

```
repair-data show-ec-repair-status
```
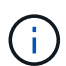

El trabajo de reparación de la CE reserva temporalmente una gran cantidad de almacenamiento. Es posible que se activen las alertas de almacenamiento, pero se resolverán cuando se complete la reparación. Si no hay suficiente almacenamiento para la reserva, el trabajo de reparación de la CE fallará. Las reservas de almacenamiento se liberan cuando se completa el trabajo de reparación de EC, tanto si el trabajo ha fallado como si ha sido correcto.

Para obtener más información sobre el uso de repair-data guión, introduzca repair-data --help Desde la línea de comandos del nodo de administrador principal.

### **Pasos**

1. Inicie sesión en el nodo de administración principal:

- a. Introduzca el siguiente comando: ssh admin@*primary\_Admin\_Node\_IP*
- b. Introduzca la contraseña que aparece en Passwords.txt archivo.
- c. Introduzca el siguiente comando para cambiar a la raíz: su -
- d. Introduzca la contraseña que aparece en Passwords.txt archivo.

Cuando ha iniciado sesión como root, el símbolo del sistema cambia de \$ para #.

- 2. Utilice la /etc/hosts File para encontrar el nombre de host del nodo de almacenamiento para los volúmenes de almacenamiento restaurados. Para ver una lista de todos los nodos de la cuadrícula, introduzca lo siguiente: cat /etc/hosts
- 3. Si todos los volúmenes de almacenamiento presentan errores, repare todo el nodo. (Si solo algunos volúmenes fallan, vaya al paso siguiente.)

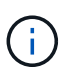

No se puede ejecutar repair-data operaciones para más de un nodo a la vez. Para recuperar varios nodos, póngase en contacto con el soporte técnico.

◦ Si la cuadrícula incluye datos replicados, utilice repair-data start-replicated-node-repair con el --nodes Opción de reparar todo el nodo de almacenamiento.

Este comando repara los datos replicados en un nodo de almacenamiento denominado SG-DC-SN3:

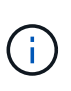

A medida que se restauran los datos del objeto, se activa la alerta **objetos perdidos** si el sistema StorageGRID no encuentra los datos del objeto replicados. Es posible que se activen alertas en los nodos de almacenamiento de todo el sistema. Debe determinar la causa de la pérdida y si es posible la recuperación. Consulte las instrucciones para supervisar y solucionar problemas de StorageGRID.

◦ Si el grid contiene datos codificados de borrado, utilice repair-data start-ec-node-repair con el --nodes Opción de reparar todo el nodo de almacenamiento.

Este comando repara los datos codificados para borrado en un nodo de almacenamiento denominado SG-DC-SN3:

```
repair-data start-ec-node-repair --nodes SG-DC-SN3
```
La operación devuelve un valor exclusivo repair ID eso lo identifica repair data funcionamiento. Utilice esto repair ID para realizar un seguimiento del progreso y el resultado de la repair data funcionamiento. No se devuelve ningún otro comentario cuando finaliza el proceso de recuperación.

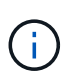

Las reparaciones de los datos codificados para borrado pueden comenzar con algunos nodos de almacenamiento sin conexión. La reparación se completará después de que todos los nodos estén disponibles.

- Si el grid tiene datos replicados y códigos de borrado, ejecute ambos comandos.
- 4. Si solo se produjo un error en algunos de los volúmenes, repare los volúmenes afectados.

Introduzca los ID de volumen en hexadecimal. Por ejemplo: 0000 es el primer volumen y. 000F es el volumen decimosexto. Es posible especificar un volumen, un rango de volúmenes o varios volúmenes que no están en una secuencia.

Todos los volúmenes deben estar en el mismo nodo de almacenamiento. Si necesita restaurar volúmenes para más de un nodo de almacenamiento, póngase en contacto con el soporte técnico.

◦ Si la cuadrícula contiene datos replicados, utilice start-replicated-volume-repair con el --nodes opción para identificar el nodo. A continuación, agregue el --volumes o. --volume-range como se muestra en los siguientes ejemplos.

**Single volume**: Este comando restaura los datos replicados al volumen 0002 En un nodo de almacenamiento denominado SG-DC-SN3:

```
repair-data start-replicated-volume-repair --nodes SG-DC-SN3
--volumes 0002
```
**Intervalo de volúmenes**: Este comando restaura los datos replicados a todos los volúmenes del intervalo 0003 para 0009 En un nodo de almacenamiento denominado SG-DC-SN3:

```
repair-data start-replicated-volume-repair --nodes SG-DC-SN3 --volume
-range 0003-0009
```
**Varios volúmenes que no están en una secuencia**: Este comando restaura los datos replicados a los volúmenes 0001, 0005, y. 0008 En un nodo de almacenamiento denominado SG-DC-SN3:

```
repair-data start-replicated-volume-repair --nodes SG-DC-SN3
--volumes 0001,0005,0008
```
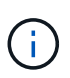

A medida que se restauran los datos del objeto, se activa la alerta **objetos perdidos** si el sistema StorageGRID no encuentra los datos del objeto replicados. Es posible que se activen alertas en los nodos de almacenamiento de todo el sistema. Debe determinar la causa de la pérdida y si es posible la recuperación. Consulte las instrucciones para supervisar y solucionar problemas de StorageGRID.

◦ Si el grid contiene datos codificados de borrado, utilice start-ec-volume-repair con el --nodes opción para identificar el nodo. A continuación, agregue el --volumes o. --volume-range como se muestra en los siguientes ejemplos.

**Volumen único**: Este comando restaura los datos codificados por borrado al volumen 0007 En un nodo de almacenamiento denominado SG-DC-SN3:

repair-data start-ec-volume-repair --nodes SG-DC-SN3 --volumes 0007

**Intervalo de volúmenes**: Este comando restaura los datos codificados por borrado a todos los volúmenes del intervalo 0004 para 0006 En un nodo de almacenamiento denominado SG-DC-SN3:

```
repair-data start-ec-volume-repair --nodes SG-DC-SN3 --volume-range
0004-0006
```
**Múltiples volúmenes no en una secuencia**: Este comando restaura datos codificados de borrado a volúmenes 000A, 000C, y. 000E En un nodo de almacenamiento denominado SG-DC-SN3:

```
repair-data start-ec-volume-repair --nodes SG-DC-SN3 --volumes
000A,000C,000E
```
La repair-data la operación devuelve un valor exclusivo repair ID eso lo identifica repair data funcionamiento. Utilice esto repair ID para realizar un seguimiento del progreso y el resultado de la repair data funcionamiento. No se devuelve ningún otro comentario cuando finaliza el proceso de recuperación.

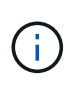

Las reparaciones de los datos codificados para borrado pueden comenzar con algunos nodos de almacenamiento sin conexión. La reparación se completará después de que todos los nodos estén disponibles.

- Si el grid tiene datos replicados y códigos de borrado, ejecute ambos comandos.
- 5. Supervisar la reparación de los datos replicados.
	- a. Seleccione **Nodes** > **nodo de almacenamiento que se va a reparar** > **ILM**.
	- b. Utilice los atributos de la sección Evaluación para determinar si las reparaciones se han completado.

Una vez completadas las reparaciones, el atributo esperando - todo indica 0 objetos.

- c. Para supervisar la reparación con más detalle, seleccione **Soporte** > **Herramientas** > **Topología de cuadrícula**.
- d. Seleccione **grid** > **nodo de almacenamiento que se va a reparar** > **LDR** > **almacén de datos**.
- e. Utilice una combinación de los siguientes atributos para determinar, como sea posible, si las reparaciones replicadas se han completado.

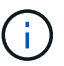

Es posible que existan incoherencias de Cassandra y que no se realice un seguimiento de las reparaciones fallidas.

▪ **Reparaciones intentadas (XRPA)**: Utilice este atributo para realizar un seguimiento del progreso de las reparaciones replicadas. Este atributo aumenta cada vez que un nodo de almacenamiento intenta reparar un objeto de alto riesgo. Cuando este atributo no aumenta durante un período más largo que el período de exploración actual (proporcionado por el atributo **período de exploración — estimado**), significa que el análisis de ILM no encontró objetos de alto riesgo que necesitan ser reparados en ningún nodo.

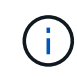

Los objetos de alto riesgo son objetos que corren el riesgo de perderse por completo. Esto no incluye objetos que no cumplan con su configuración de ILM.

- **Período de exploración — estimado (XSCM)**: Utilice este atributo para estimar cuándo se aplicará un cambio de directiva a objetos ingeridos previamente. Si el atributo **reparos intentados** no aumenta durante un período más largo que el período de adquisición actual, es probable que se realicen reparaciones replicadas. Tenga en cuenta que el período de adquisición puede cambiar. El atributo **período de exploración — estimado (XSCM)** se aplica a toda la cuadrícula y es el máximo de todos los periodos de exploración de nodos. Puede consultar el historial de atributos **período de exploración — Estimated** de la cuadrícula para determinar un intervalo de tiempo adecuado.
- 6. Supervise la reparación de datos codificados de borrado y vuelva a intentar cualquier solicitud que haya fallado.
	- a. Determine el estado de las reparaciones de datos codificados para borrado:
		- Utilice este comando para ver el estado de un elemento específico repair-data operación:

repair-data show-ec-repair-status --repair-id repair ID

▪ Utilice este comando para enumerar todas las reparaciones:

repair-data show-ec-repair-status

El resultado muestra información, como repair ID, para todas las reparaciones que se estén ejecutando anteriormente y actualmente.

```
root@DC1-ADM1:~ # repair-data show-ec-repair-status
  Repair ID Scope Start Time End Time State Est Bytes
Affected/Repaired Retry Repair
=====================================================================
===================
  949283 DC1-S-99-10(Volumes: 1,2) 2016-11-30T15:27:06.9 Success 17359
17359 No
  949292 DC1-S-99-10(Volumes: 1,2) 2016-11-30T15:37:06.9 Failure 17359
0 Yes
  949294 DC1-S-99-10(Volumes: 1,2) 2016-11-30T15:47:06.9 Failure 17359
0 Yes
  949299 DC1-S-99-10(Volumes: 1,2) 2016-11-30T15:57:06.9 Failure 17359
0 Yes
```
b. Si el resultado muestra que la operación de reparación ha dado error, utilice el --repair-id opción de volver a intentar la reparación.

Este comando vuelve a intentar una reparación de nodo con fallos mediante el ID de reparación 83930030303133434:

```
repair-data start-ec-node-repair --repair-id 83930030303133434
```
Este comando reintenta realizar una reparación de volumen con fallos mediante el ID de reparación 83930030303133434:

```
repair-data start-ec-volume-repair --repair-id 83930030303133434
```
### **Información relacionada**

["Administre StorageGRID"](https://docs.netapp.com/es-es/storagegrid-115/admin/index.html)

["Solución de problemas de monitor"](https://docs.netapp.com/es-es/storagegrid-115/monitor/index.html)

## <span id="page-14-0"></span>**Comprobar el estado de almacenamiento después de recuperar los volúmenes de almacenamiento**

Después de recuperar los volúmenes de almacenamiento, debe comprobar que el estado deseado del nodo de almacenamiento está establecido en online y que el estado estará en línea de forma predeterminada cada vez que se reinicie el servidor del nodo de almacenamiento.

### **Lo que necesitará**

- Debe iniciar sesión en Grid Manager mediante un explorador compatible.
- El nodo de almacenamiento se ha recuperado y se completó la recuperación de datos.

### **Pasos**

- 1. Seleccione **Soporte** > **Herramientas** > **Topología de cuadrícula**.
- 2. Compruebe los valores de **nodo de almacenamiento recuperado LDR almacenamiento Estado de almacenamiento — deseado** y **Estado de almacenamiento — corriente**.

El valor de ambos atributos debe ser en línea.

- 3. Si el estado de almacenamiento deseado está establecido en sólo lectura, realice los siguientes pasos:
	- a. Haga clic en la ficha **Configuración**.
	- b. En la lista desplegable **Estado de almacenamiento — deseado**, seleccione **Online**.
	- c. Haga clic en **aplicar cambios**.
	- d. Haga clic en la ficha **Descripción general** y confirme que los valores de **Estado de almacenamiento — deseado** y **Estado de almacenamiento — actual** se actualizan a Online.

### **Información de copyright**

Copyright © 2024 NetApp, Inc. Todos los derechos reservados. Imprimido en EE. UU. No se puede reproducir este documento protegido por copyright ni parte del mismo de ninguna forma ni por ningún medio (gráfico, electrónico o mecánico, incluidas fotocopias, grabaciones o almacenamiento en un sistema de recuperación electrónico) sin la autorización previa y por escrito del propietario del copyright.

El software derivado del material de NetApp con copyright está sujeto a la siguiente licencia y exención de responsabilidad:

ESTE SOFTWARE LO PROPORCIONA NETAPP «TAL CUAL» Y SIN NINGUNA GARANTÍA EXPRESA O IMPLÍCITA, INCLUYENDO, SIN LIMITAR, LAS GARANTÍAS IMPLÍCITAS DE COMERCIALIZACIÓN O IDONEIDAD PARA UN FIN CONCRETO, CUYA RESPONSABILIDAD QUEDA EXIMIDA POR EL PRESENTE DOCUMENTO. EN NINGÚN CASO NETAPP SERÁ RESPONSABLE DE NINGÚN DAÑO DIRECTO, INDIRECTO, ESPECIAL, EJEMPLAR O RESULTANTE (INCLUYENDO, ENTRE OTROS, LA OBTENCIÓN DE BIENES O SERVICIOS SUSTITUTIVOS, PÉRDIDA DE USO, DE DATOS O DE BENEFICIOS, O INTERRUPCIÓN DE LA ACTIVIDAD EMPRESARIAL) CUALQUIERA SEA EL MODO EN EL QUE SE PRODUJERON Y LA TEORÍA DE RESPONSABILIDAD QUE SE APLIQUE, YA SEA EN CONTRATO, RESPONSABILIDAD OBJETIVA O AGRAVIO (INCLUIDA LA NEGLIGENCIA U OTRO TIPO), QUE SURJAN DE ALGÚN MODO DEL USO DE ESTE SOFTWARE, INCLUSO SI HUBIEREN SIDO ADVERTIDOS DE LA POSIBILIDAD DE TALES DAÑOS.

NetApp se reserva el derecho de modificar cualquiera de los productos aquí descritos en cualquier momento y sin aviso previo. NetApp no asume ningún tipo de responsabilidad que surja del uso de los productos aquí descritos, excepto aquello expresamente acordado por escrito por parte de NetApp. El uso o adquisición de este producto no lleva implícita ninguna licencia con derechos de patente, de marcas comerciales o cualquier otro derecho de propiedad intelectual de NetApp.

Es posible que el producto que se describe en este manual esté protegido por una o más patentes de EE. UU., patentes extranjeras o solicitudes pendientes.

LEYENDA DE DERECHOS LIMITADOS: el uso, la copia o la divulgación por parte del gobierno están sujetos a las restricciones establecidas en el subpárrafo (b)(3) de los derechos de datos técnicos y productos no comerciales de DFARS 252.227-7013 (FEB de 2014) y FAR 52.227-19 (DIC de 2007).

Los datos aquí contenidos pertenecen a un producto comercial o servicio comercial (como se define en FAR 2.101) y son propiedad de NetApp, Inc. Todos los datos técnicos y el software informático de NetApp que se proporcionan en este Acuerdo tienen una naturaleza comercial y se han desarrollado exclusivamente con fondos privados. El Gobierno de EE. UU. tiene una licencia limitada, irrevocable, no exclusiva, no transferible, no sublicenciable y de alcance mundial para utilizar los Datos en relación con el contrato del Gobierno de los Estados Unidos bajo el cual se proporcionaron los Datos. Excepto que aquí se disponga lo contrario, los Datos no se pueden utilizar, desvelar, reproducir, modificar, interpretar o mostrar sin la previa aprobación por escrito de NetApp, Inc. Los derechos de licencia del Gobierno de los Estados Unidos de América y su Departamento de Defensa se limitan a los derechos identificados en la cláusula 252.227-7015(b) de la sección DFARS (FEB de 2014).

### **Información de la marca comercial**

NETAPP, el logotipo de NETAPP y las marcas que constan en <http://www.netapp.com/TM>son marcas comerciales de NetApp, Inc. El resto de nombres de empresa y de producto pueden ser marcas comerciales de sus respectivos propietarios.